## Unix Lab 4: make

## CS 245

Nov. 25, 2002

In this lab you will learn how to set up dependencies within a make file.

- 1. Log into your account on black and create a directory for this lab. cd to this directory.
- 2. Copy the file ~kelliher/pub/cs245/Makefile into the directory you just created and open it for editing.
- 3. We want to implement this dependency graph:

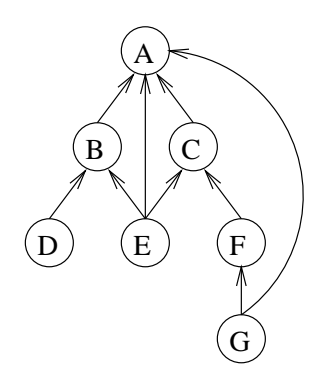

- (a) Note that two of the edges are redundant. Which two and why?
- (b) To make a target, we will simply touch it. For example, if the target x depends upon the files y and z we need the following entry in the make file:

Remember, the command line must begin with a Tab character and target specifications must be separated by at least one blank line.

Don't forget that the leaf targets must appear as targets with empty command lists.

- (c) Edit the Makefile, adding the required targets.
- 4. To test your set of dependencies, save your file and run the following from a shell prompt:

make all

This will create the necessary test files, run a suite of tests, and remove the test files. (Check the make file for the details.)

For easy viewing, you may find it convenient to pipe the output to a pager:

x: y z touch x

make all | less

Notice that for each test run, the output will tell you what file was touched before a is made. Using this information, as well as the dependency graph, you should be able to determine if the correct files are being re-made and if they're being re-made in the correct order.

5. To verify that you've correctly implemented the dependency graph run the following commands:

make all > results

## diff -w "kelliher/pub/cs245/makeResults results

If diff runs without producing any output, you've passed the test. Otherwise, compare your result file with my result file then correct your make file.